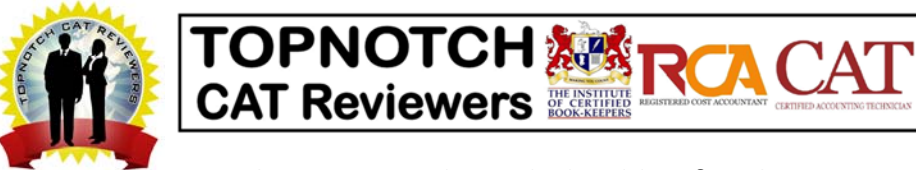

## **Online Review Class of Topnotch CAT Reviewers (for May 2021 sched only)**

**Summary of steps/procedures to comply. Details and instructions are discussed in our checklist/guidelines. READ ALL INSTRUCTIONS.** 

#### Enrollment and Payment

,

- 1. **READ ALL** the details/instructions/checklist/guidelines, about the CAT program, review and exam, requirements and instructions.
- 2. Payment of fees *(Refer to page 9 of this document for the fees. For payment channels, contact head of Topnotch)*
- 3. Online Registration *(Refer to page 3 of this document, page 2 for the technical requirements)*
- 4. Submission of other requirements *(Refer to page 3 of this document)*

#### After enrollment and payment

- 5. Join the FB group chat setup for reviewees/examinees *(contact head of Topnotch)*
- 6. Familiarize with the contents of shared Google Drive folders (online materials). Familiarize with the use of Google Drive/Google Meet.
- 7. Watch the orientation recorded videos in the shared Google Drive folders.
- 8. Schoology instructions. *(Refer to page 6 to 8 of this document)*
	- a. Account creation *(for first time examinees only/with no account in Schoology)*
	- b. Add/join the course/exam code for the examinees holding area of the batch/schedule *(Refer to page 6 to 8 of this document for the course/exam code)*
	- c. Take the "get‐to‐know" exam *(exam prepared by Topnotch for familiarization of Schoology LMS/Online Exam)*

#### Communication channels/contact person for each concern:

- lesson‐related/lecture materials‐related concern, contact head of topnotch or instructors through FB group chat
- schedules, enrollment, requirements, google meet/google drive concerns, other matters related to review and exam, FB message or text head of Topnotch (include your name)
- membership/certification concerns (NIAT,MICB,RCA,CAT), contact NIAT Phils.

### **ACKNOWLEDGEMENT/CONFIRMATION**

**PLEASE READ CAREFULLY AND FOLLOW INSTRUCTIONS. This document serves as guide and checklist for the online review class requirements, format of review and exam, and the enrollment steps and requirements to be submitted. (Print this page, fill‐out and sign on the required information below, and submit to Topnotch upon enrollment/registration.)** 

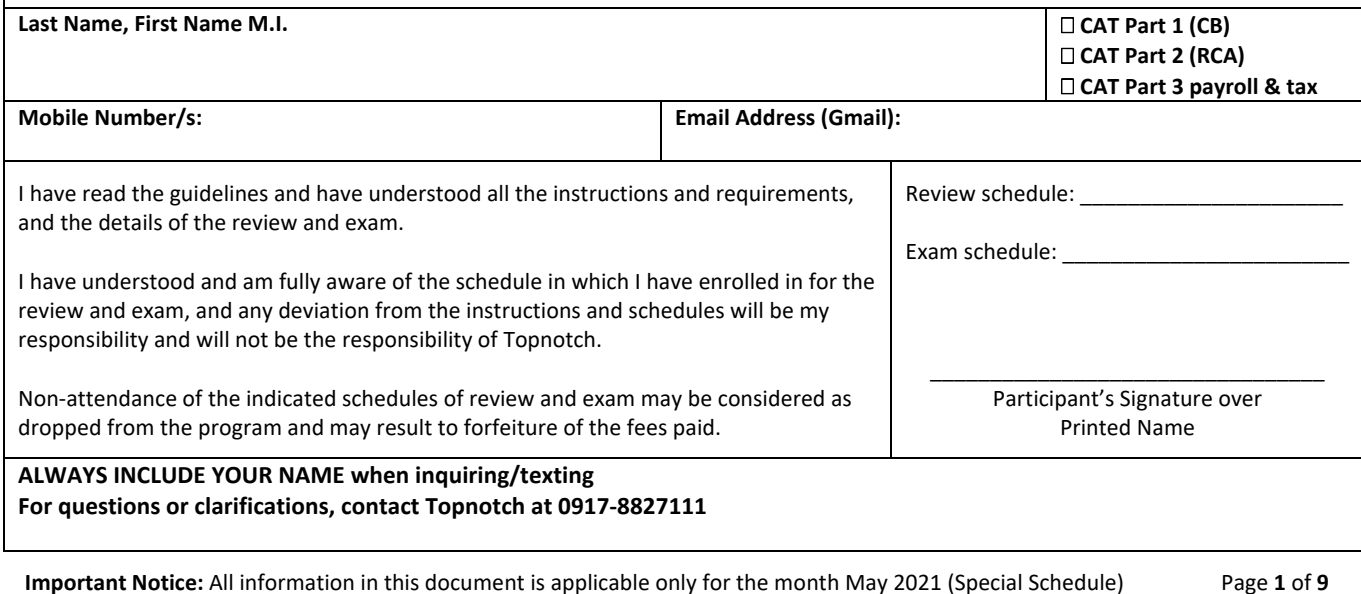

Disclaimer: Some information in this document are subject to changes without prior notice. Please check our website for periodic updates. May2021 v0413

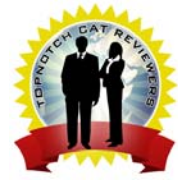

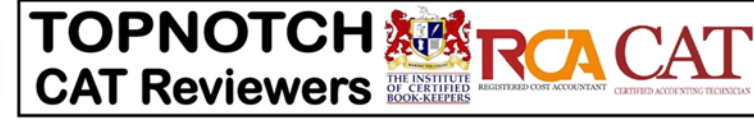

## **Online Review Class of Topnotch CAT Reviewers (for May 2021 sched only)**

#### **What you need: (Technical Requirements for the Review) PLEASE READ CAREFULLY AND FOLLOW INSTRUCTIONS.**

#### **1. Functioning Gmail Account**

,

- If you don't have one, please create a Gmail account.
- If you have a Gmail but it's not functioning, then please create a functioning account.
- If you have a functioning Gmail account, then that's good.
- Provide the Gmail Account to Topnotch (or indicate in your registration data). To avoid confusion, use only 1 Gmail account or have a primary Gmail account for submission to Topnotch.
- The Gmail account will be used for all communications and access to resources and online discussions.
- FAQ: I have an e-mail account that is not Gmail, can I just use that?
- FRA: AS PER INSTRUCTIONS, you need a Gmail account in able to join the online class. PLEASE READ all the instructions as to why Gmail account is needed.

#### **2. Desktop or Laptop or Tablet or Mobile Phone, and the required program/apps**

- For desktops and laptops, you just need a good web browser, but it is more advisable to use the most recent version of Google Chrome.
	- o Other needed tools: Functioning desktop/laptop speakers or headsets/earphones for listening to the recorded video discussions or live online discussions.
	- o Other needed tools: Functioning desktop/laptop microphone or headsets/earphones with microphone to join the live online discussions.
- For tablets and mobile phones, you need to have the following apps:
	- o Google Drive ‐ This app is needed for the recorded video discussions.
		- This is normally pre‐installed in Android Phones. Please check if the app is working (and if you have the updated version, as long as it is working).
		- If you don't have Google Drive in your gadget, please download this app to be able to watch the recorded video discussions.
	- Google Meet (a.k.a Hangouts Meet or Google Hangouts Meet) This app is needed for you to join the live online discussions.
		- This is a different app from Google Hangouts. Google Hangouts is pre‐installed in Android Phones, but Google Hangouts Meet is NOT pre‐installed in Android Phones.
		- For tablets and mobile phones, YOU NEED TO DOWNLOAD THIS APP to be able to join the live online discussions.
- Familiarize yourselves on how to use Gmail, Google Drive and Google Meet. Your Gmail account will be used to log in to Google Drive, and for receiving the conference link invite for Google Meet.
- Learn the basics of these tools or apps using the gadget that you will use during the online review classes. (desktop/laptop/tablet/mobile phone)

#### **3. Mobile Data or Internet Connection**

- Our recorded video discussions and live online discussions are relatively lighter in terms of data usage or bandwidth demand.
- For recorded video discussions, since you can watch the videos at your own pace, you can also manage your data usage (if on mobile data).
- For live online discussions thru Google Hangouts Meet, this platform has lighter data usage or bandwidth demand compared to other conferencing platforms.
- The stability/consistency of internet connection is the biggest factor for the live online discussions.
- Please take note that the quality of mobile data/internet connection is beyond the control of Topnotch, and therefore should NOT be inquired with us.

**ALWAYS INCLUDE YOUR NAME when inquiring/texting For questions or clarifications, contact Topnotch at 0917‐8827111 Or PM thru FB to Ralph Michael Licaros**

 **Important Notice:** All information in this document is applicable only for the month May 2021 (Special Schedule) Page **2** of **9** Disclaimer: Some information in this document are subject to changes without prior notice. Please check our website for periodic updates. May2021 v0413

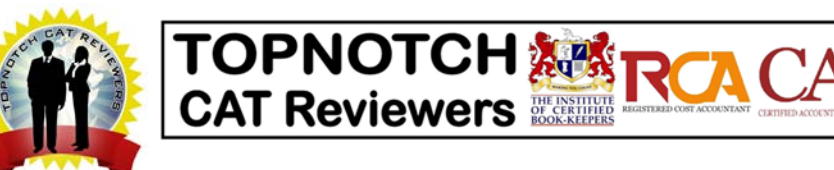

,

## **Step by Step Guide and Checklist for the**

## **Online Review Class of Topnotch CAT Reviewers (for May 2021 sched only)**

#### **Processes for Enrollment, Payment, Review and Exam PLEASE READ CAREFULLY AND FOLLOW INSTRUCTIONS. Enrollment/Registration Enrollment for May 2021 review/exam schedule is until May 16.**  1. Online Registration Go to www.topnotchcatreviewers.com | Click on the post: "PROTECTED: TOPNOTCH OFFICIAL REGISTRATION DATABASE". The post is password protected. To inquire for the password, please text and include your name: 0917‐8827111. After getting the password, READ ALL THE INSTRUCTIONS FIRST, then click on the online registration link. READ AND FOLLOW INSTRUCTIONS AND DATA FORMATS. Accomplish and submit the online registration immediately. 2. Submission of documents/requirements: Method 1: through the Online Registration Form in the instructions above. Method 2: send via e-mail to *rml.admin@rmlicaros.page* (submit immediately after the online reg) subject of email should be: Online – month/year – Last Name First Name **[example: Online – May 2021 – Licaros Ralph Michael]**  a) CAT Exam Application Form get a copy of the form by downloading from Topnotch website fill-up the electronic form; or print a copy, fill-out, and scan or take a picture using phone take note of the correct file name format when sending [CAEF-LastName-FirstName-MI] [example: CAEF-Licaros-Ralph] b) ONLY ONE OF ANY of the documents listed (whichever is applicable) - soft copy, or scanned copy, or picture taken using phone for undergraduate students – school ID or school registration for recent graduates (within 6 months after graduation date) – diploma or transcript of record for professionals and graduates (more than 6 months graduated) – company ID or (resume/CV or diploma/TOR if unemployed) c) One (1) copy ID Picture any size - soft copy, or scanned copy, or picture taken using phone **Payment**  Bank deposit or online transfer thru: BDO, BPI. Coordinate with Topnotch for the account details. GCash (please inquire with Topnotch for the details). Service charges should be paid by the enrollee/reviewee. (not deducted from the program fees). For other banks, please inquire with Topnotch if Topnotch has an account with those banks For other payment channels or any inquiries related to payment, please coordinate with Topnotch. **Lecture Materials and Recorded Video Discussions**  The links to the online resources will be sent to your respective emails (Gmail) after complying with ALL instructions and requirements. (online registrations, submission of requirements and payments, other instructions) Online resources included: manual/lecture materials, supplement materials, recorded video discussions, and other relevant files for the review. Details for the live online discussions are also included in the online resources. **Review and Exam**  Exam Format and Schedule **ONLINE CAT EXAM:** Date and Time schedule of the online exam should be strictly followed. All examinees will take the online exam all together on the designated date and time. Instructions and Guidelines for the online CAT exam are discussed on a separate document. Please prepare for the necessary technical requirements. **ONLINE CAT EXAM Exam Schedule – May 23, 2021 Sun Time schedule of exams: CB – 8:00 am to 11:00 am RCA – 11:00 am to 2:00 pm Part 3 – 2:00 pm to 5:00 pm**  Review Format and Schedule The **ONLINE REVIEW CLASS** will be in the following formats: 1. Recorded Video Discussions (available for a period of time) 2. Live Online Discussions (scheduled only on specific times and dates) Both formats (of each level) will be available to all enrolled students of each level. There will be NO face-to-face interactions (both for review and exam). **Review Schedule (month of May) for May 23 exam 1. Recorded Video Discussions (available from May 1 to May 22) 2. NO Live Online Discussions for the month of May 2021 ALWAYS INCLUDE YOUR NAME when inquiring/texting For questions or clarifications, contact Topnotch at 0917‐8827111 Or PM thru FB to Ralph Michael Licaros**

 **Important Notice:** All information in this document is applicable only for the month May 2021 (Special Schedule) Page **3** of **9** Disclaimer: Some information in this document are subject to changes without prior notice. Please check our website for periodic updates. May2021 v0413

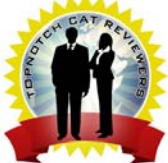

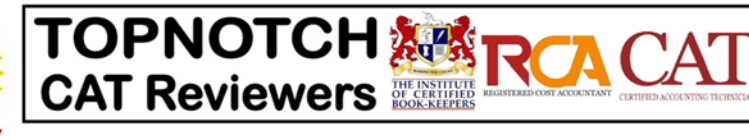

## **Online Review Class of Topnotch CAT Reviewers (for May 2021 sched only)**

#### **Information about the Review**

,

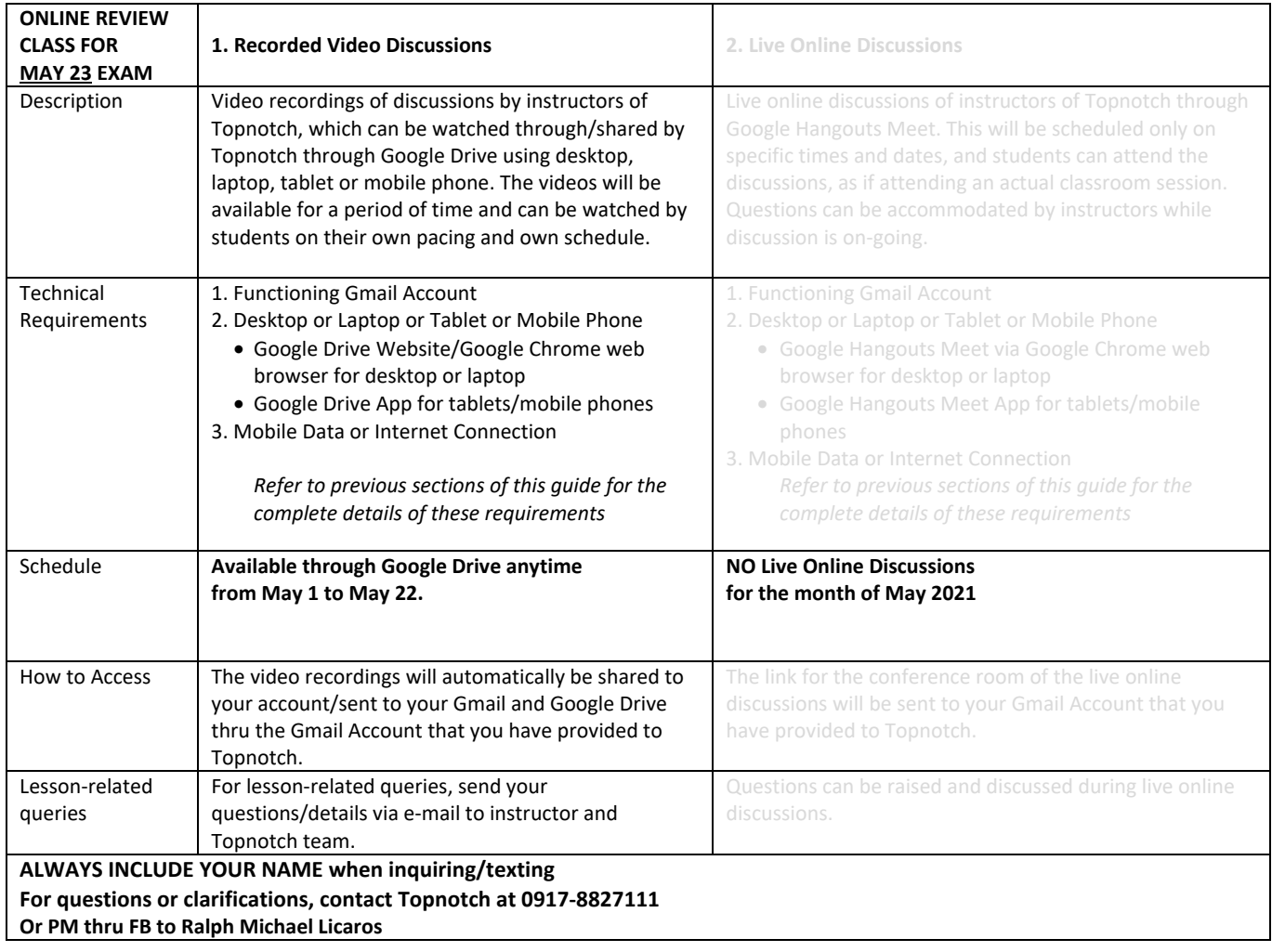

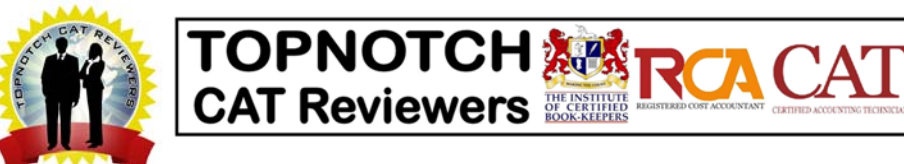

## **Online Review Class of Topnotch CAT Reviewers (for May 2021 sched only)**

#### **Information about the Exam**

,

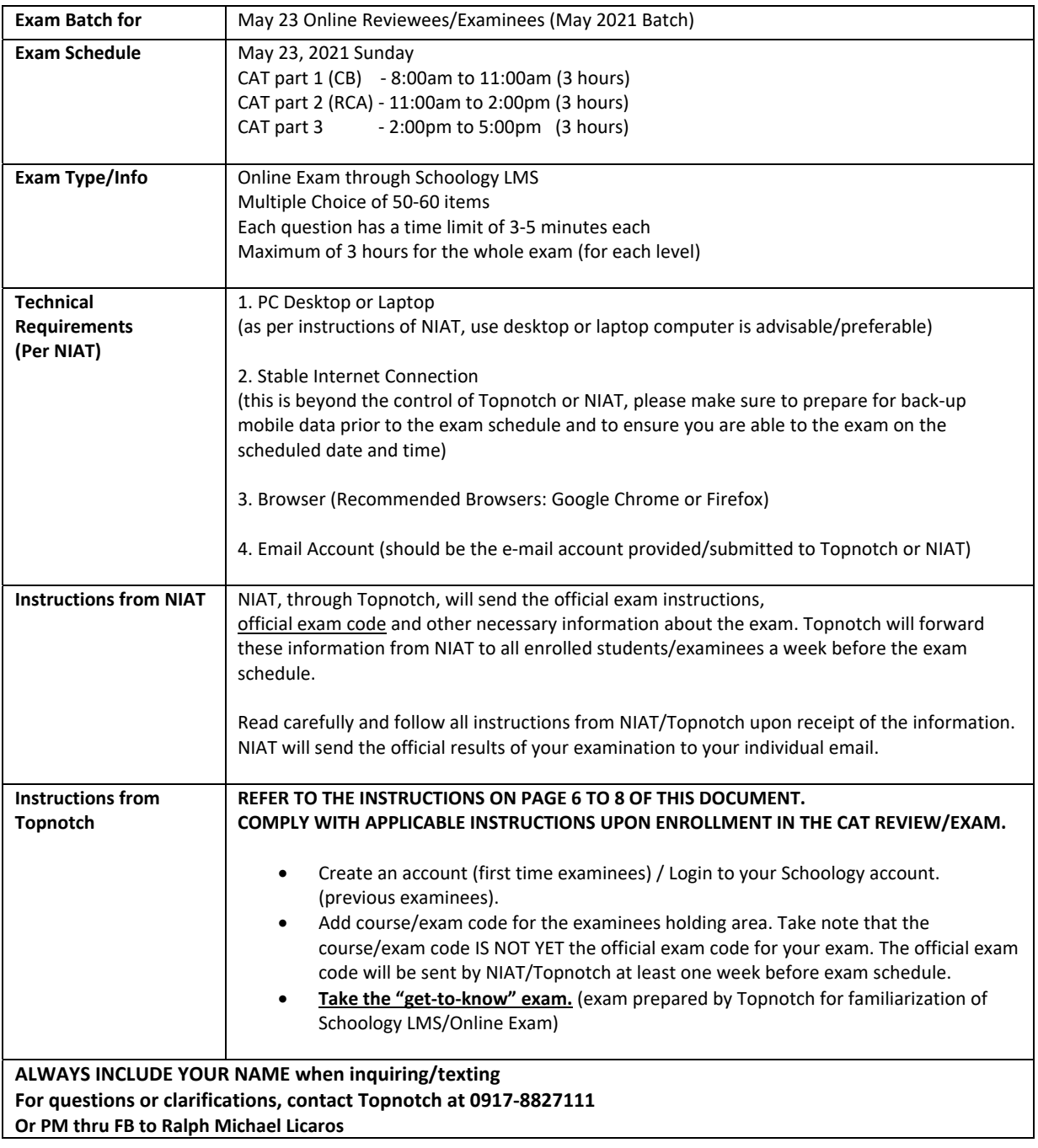

#### **Topnotch CAT Reviewers General Instructions and Guide**

#### **Setting up in Schoology and Sample Test/Exam**

#### **Technical Requirements**

- PC (Desktop or Laptop)
- Browser (Recommended Browsers: Google Chrome or Firefox)
- Stable Internet Connection
- Email Account

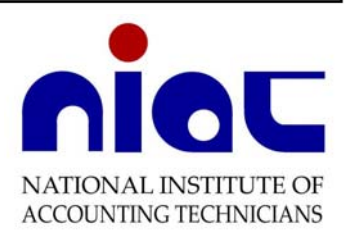

\*\*Please make sure to prepare for back‐up mobile data prior to the exam schedule and to ensure you are able to the exam on the scheduled date and time.

**TOPNOTCH 編 CAT Reviewers** 

\*\*Email Account should be the e‐mail provided/submitted to Topnotch/NIAT.

#### **For examinees with NO ACCOUNT YET in Schoology (SUMMARY OF STEPS)**

- Create an account, and add course/exam code for the examinees holding area. Take note that the course/exam code IS NOT YET the official exam code for your exam. The official exam code will be sent by NIAT/Topnotch at least one week before exam schedule.
- For those taking multiple levels/exams, only one account is needed. The same account can also be used for taking the other levels of CAT (or for retake).
- Take the "get-to-know" exam. (exam prepared by Topnotch for familiarization of Schoology LMS/Online Exam)
- Refer to guide/steps below (page 6 and 7).

#### **For examinees WITH EXISTING ACCOUNT in Schoology (SUMMARY OF STEPS)**

- Login to your Schoology account, and add course/exam code for the examinees holding area. Take note that the course/exam code IS NOT YET the official exam code for your exam. The official exam code will be sent by NIAT/Topnotch at least one week before exam schedule.
- **Take the "get-to-know" exam.** (exam prepared by Topnotch for familiarization of Schoology LMS/Online Exam)
- Refer to guide/steps on the last page (page 8).

#### **Steps (For examinees with NO ACCOUNT YET in Schoology)**

1. Go to **www.schoology.com** then on the upper right corner click on Sign Up and then click on **STUDENT.**

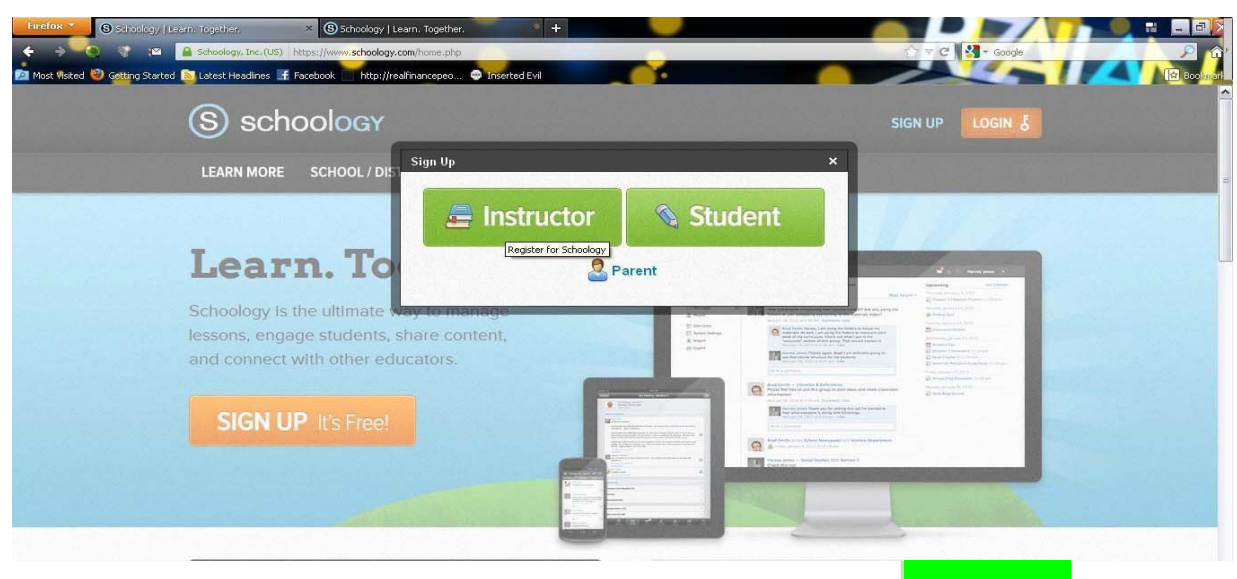

#### **Topnotch CAT Reviewers General Instructions and Guide**

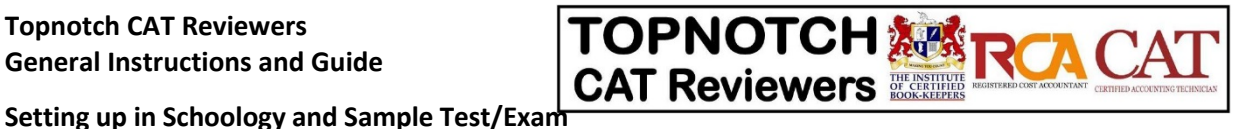

2. Schoology will ask you to enter the course access code. Enter/Type-in the course/exam code below, then click on **CONTINUE.** 

> **Topnotch CAT Reviewers: 2021‐05‐May23‐exam‐holding‐area Course Code ‐ 5SJP‐DCW2‐53Q25**

Take note that this course/exam code IS NOT YET the official exam code for your exam. The official exam code will be sent by NIAT/Topnotch at least one week before exam schedule. This course/exam code is a temporary holding area for all examinees to take the "get-to-know" exam. These are prepared by Topnotch for familiarization of Schoology LMS/Online Exam.

Now Sign up together with your FULL NAME, Email address, and your desired Password. Please ensure that all information provided/submitted are complete and correct, including other required data in Schoology.

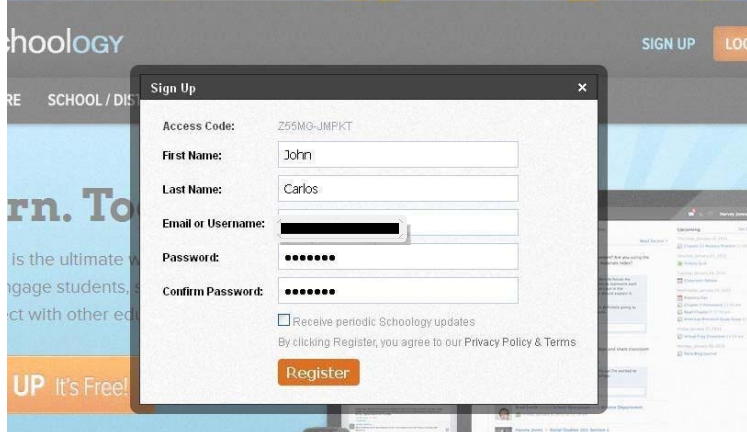

*Note: For those taking multiple‐level exam, create only one account. While signing up, input one of the codes of your exam. Once the account has been setup, you can add the other exams that you will be taking. The same account can be used for retaking of exam or for taking other levels in different schedule.* 

3. Go to your email and verify your Schoology account. Click the link provided by Schoology.

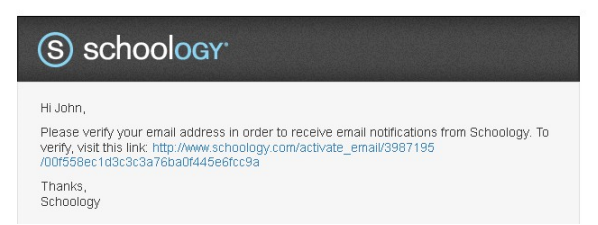

- 4. Go to your Schoology, then to upper page of Schoology, Click **Courses**, then Click on the course **Topnotch CAT Reviewers: 2021‐05‐May23‐exam‐holding‐area.**
- **5.** To access the Testing/Sample Exam, **click on "get‐to‐know test"**. You have only a single chance to take the exam. 3‐5 minutes time limit per questions and choose the best the answer.

*.* 

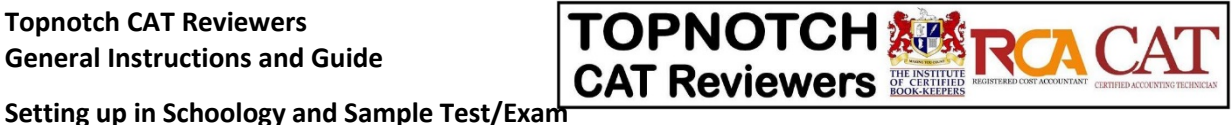

#### **Steps (For examinees WITH EXISTING ACCOUNT in Schoology)**

1. Login to your account in **www.schoology.com.** On the upper left area, click on **COURSES**, then click on **JOIN A COURSE**.

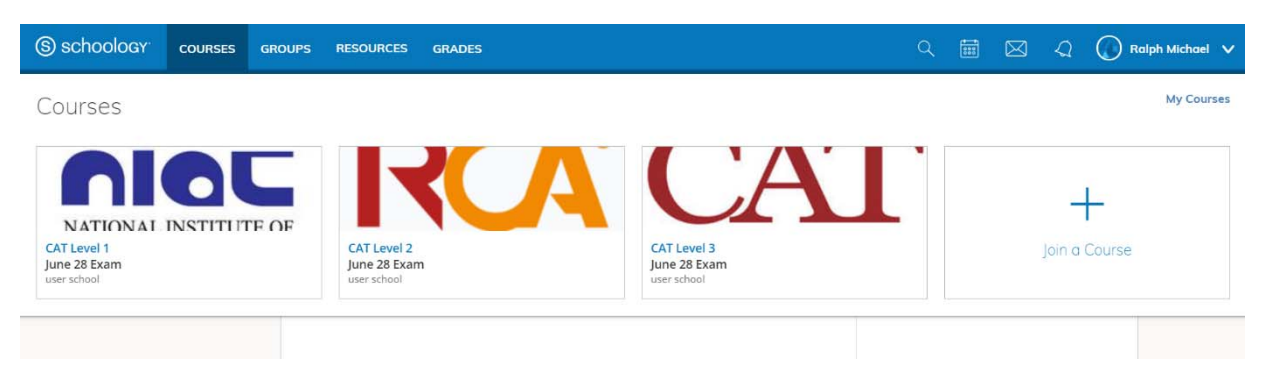

2. Enter/Type-in the course/exam code below of your corresponding exam level, then click on **JOIN.** 

#### **Topnotch CAT Reviewers: 2021‐05‐May23‐exam‐holding‐area Course Code ‐ 5SJP‐DCW2‐53Q25**

Take note that this course/exam code IS NOT YET the official exam code for your exam. The official exam code will be sent by NIAT/Topnotch at least one week before exam schedule. This course/exam code is a temporary holding area for all examinees to take the "get-to-know" exam. These are prepared by Topnotch for familiarization of Schoology LMS/Online Exam.

*Note: For those taking multiple‐level exam, just add the exam code of the other exam levels that you will be taking.* 

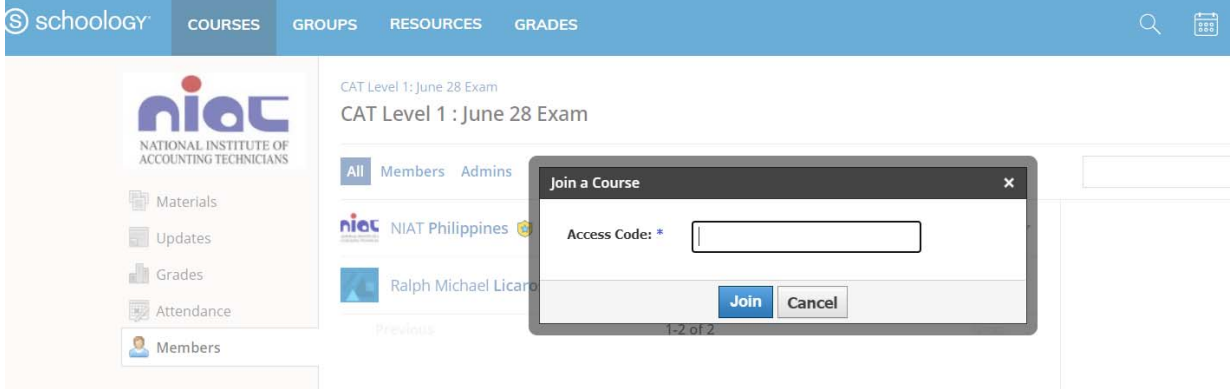

- 3. Go to your Schoology, then to upper page of Schoology, Click **Courses**, then Click on the course **Topnotch CAT Reviewers: 2021‐05‐May23‐exam‐holding‐area**.
- 4. To access the Testing/Sample Exam, **click on "get‐to‐know test"**. You have only a single chance to take the exam. 3-5 minutes time limit per questions and choose the best the answer.

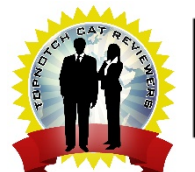

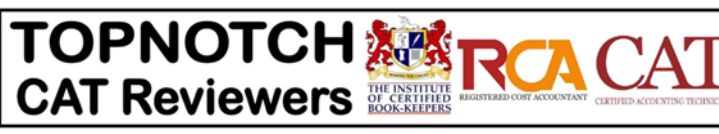

# **! ! ! Special Rates Applicable for May 2021 sched only ! ! !**

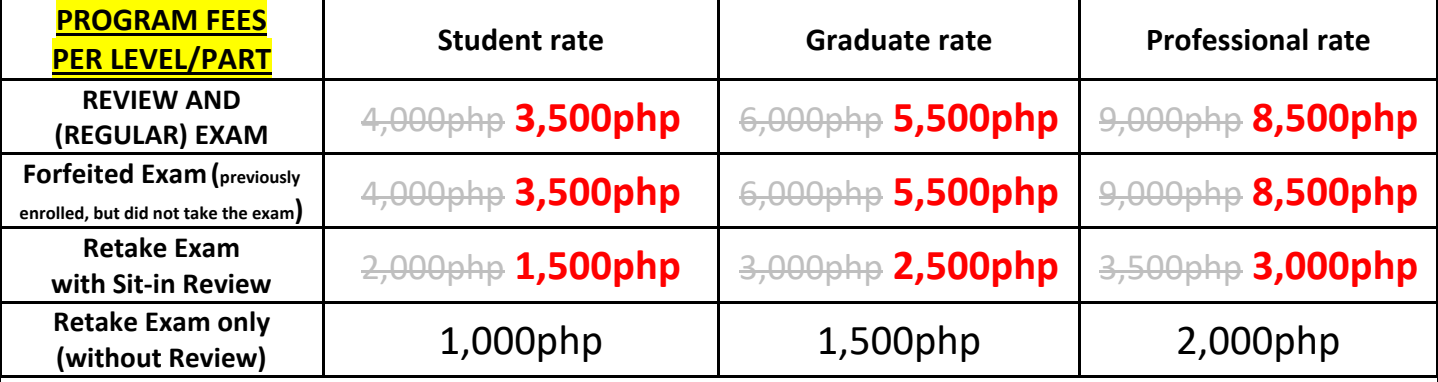

**Student rate** ‐ for undergraduate students and recent graduates within six (6) months after graduation date **Graduate rate** ‐ graduates who are more than six (6) months graduate, but less than three years graduate **Professional rate** ‐ professionals who are more than three years graduate

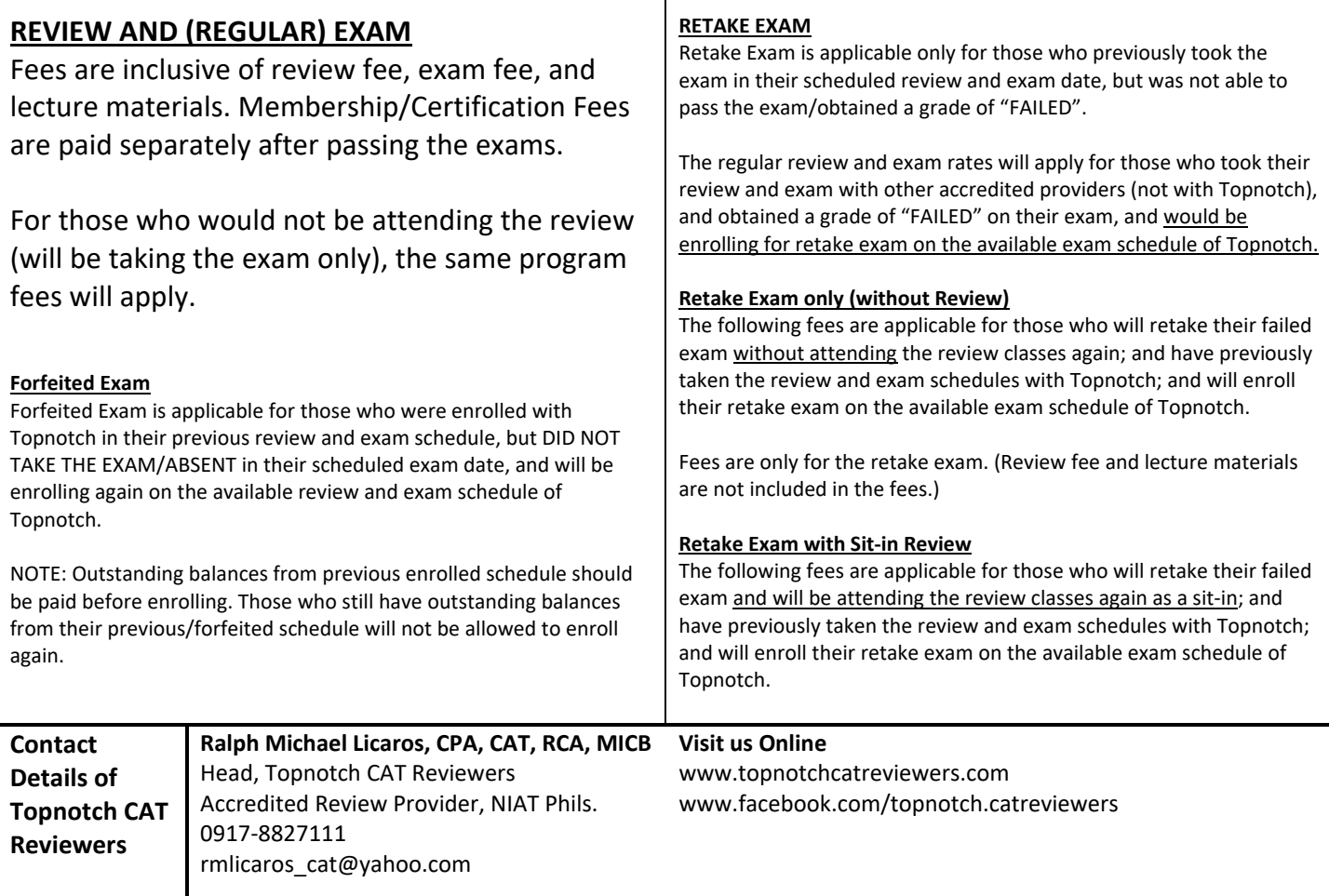